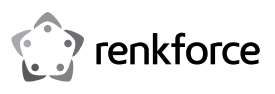

# CE

# Instrukcja obsługi

**Karta sieciowa 2,5 gigabita**

Nr zamówienia 2435415

## **1 Użytkowanie zgodne z przeznaczeniem**

Produkt jest przeznaczony do zainstalowania w odpowiednim komputerze i oferuje 2,5-gigabitowy port sieciowy.

Należy bezwzględnie przestrzegać wszystkich informacji dotyczących bezpieczeństwa!

Jakiekolwiek użycie, które jest niezgodne z przeznaczeniem, może spowodować uszkodzenie produktu i wiązać się z ryzykiem wystąpienia zwarcia, pożaru, porażenia prądem itp. Całego produktu nie wolno modyfikować ani przebudowywać!

Produkt ten spełnia krajowe i europejskie wymogi prawne. Wszystkie zawarte w instrukcji obsługi nazwy firm i produktów są znakami towarowymi należącymi do ich właścicieli. Wszelkie prawa zastrzeżone.

## **2 Zakres dostawy**

- Karta sieciowa
- **Krótka blaszka do szczelin**
- Naped CD
	- **Instrukcja obsługi**

## **3 Najnowsze informacje o produkcie**

Najnowsze informacje o produkcie można pobrać na stronie www.conrad.com/downloads lub uzyskać, skanując przedstawiony kod QR. Należy stosować się do instrukcji na stronie internetowej.

## **4 Symbole w tym dokumencie**

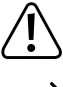

Ten symbol ostrzega przed zagrożeniami mogącymi prowadzić do zranienia osób. Należy uważnie przeczytać informacje.

Symbol strzałki wskazuje szczególne informacje i porady dotyczące obsługi.

#### **5 Wskazówki dotyczące bezpieczeństwa**

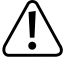

**Uszkodzenia spowodowane nieprzestrzeganiem niniejszej instrukcji obsługi powodują unieważnienie rękojmi / gwarancji! Nie ponosimy odpowiedzialności za szkody następcze!**

**Nie ponosimy odpowiedzialności za obrażenia oraz straty materialne spowodowane nieprawidłową obsługą lub nieprzestrzeganiem wskazówek bezpieczeństwa! W takich przypadkach rękojmia/gwarancja wygasa!**

- Ze względów bezpieczeństwa oraz certyfikacji nieautoryzowane przebudowywanie i/lub modyfikacje produktu są niedopuszczalne.
- **Produkt nie jest zabawką, chronić przed dziećmi!**
- Nie należy pozostawiać materiałów opakowaniowych bez nadzoru, mogą być one niebezpieczne dla dzieci.
- W przypadku dalszych pytań, na które nie ma odpowiedzi w niniejszej instrukcji obsługi, należy zwrócić się do nas lub innego specjalisty.

#### **6 Montaż**

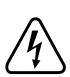

**Jeśli nie masz odpowiedniej wiedzy do przeprowadzenia instalacji, należy zwrócić się po pomoc do wykwalifikowanego specjalisty lub zakładu!**

**Nieprawidłowy montaż może spowodować uszkodzenie zarówno karty rozszerzenia, jak i komputera oraz wszystkich podłączonych urządzeń.**

**Wyłączyć komputer, w którym zainstalowana ma zostać karta rozszerzenia oraz odłączyć od zasilania wszystkie podłączone do niego urządzenia. W tym celu należy wyciągnąć wtyczki z gniazdek! Wyłączenie urządzenia poprzez przełącznik wł./wył. nie jest wystarczające!**

- Otworzyć obudowę komputera i ostrożnie zdjąć pokrywę.
- Zlokalizować wolne złącze PCI-E, usunąć dołączoną blaszkę do szczelin i podłączyć kartę do złącza PCI-E. Przykręcić kartę do komputera.

Aby zainstalować kartę w komputerze o obudowie niskoprofilowej, do karty dołączona jest odpowiednia blaszka. Należy odczepić długą blaszkę do szczelin od karty rozszerzenia, a następnie zamontować blaszkę krótką.

- **Zamknąć obudowę komputera.**
- **Podłączyć komputer i monitor do napięcia sieciowego i włączyć wszystkie urządzenia.**
- Jeśli komputer nie włączy się poprawnie, należy natychmiast go wyłączyć i sprawdzić wszystkie instalacje oraz połączenia kablowe.

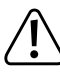

Przed ponownym otwarciem komputer musi zostać odłączony od zasilania sieciowego, jak opisano to powyżej!

# **7 Instalacja sterownika**

System Windows automatycznie rozpozna kartę rozszerzenia.

Po zakończeniu instalacji sterownika konieczne jest ponowne uruchomienie komputera, aby karta rozszerzenia działała prawidłowo.

W nowszych wersjach oprogramowania sterownika, taki sposób postępowania może się jednak różnić.

# **8 Porady i wskazówki**

- Dioda LED "LINK/ACT" na karcie rozszerzenia wskazuje transfer danych (dioda LED miga) lub połączenie z siecią (dioda LED świeci światłem ciągłym).
- Dioda LED (na dole) "2.5G/1000M" świeci, gdy połączenie sieciowe w standardzie Gigabit Ethernet jest aktywne.
- Jeśli system lub sieć posiada administratora (zwykle dotyczy to większych firm), najlepiej jest pozostawić mu instalację i konfigurację sieci i nie wkładać samodzielnie karty sieciowej do komputera.
- Podana maksymalna prędkość transferu danych wynosząca 2500 Mbit, czyli ok. 312 MB/s w rzeczywistych warunkach użytkowania nigdy nie zostanie osiągnięta. Wynika to z zastosowanej technologii transferu, błędów transferu, innych urządzeń w sieci itd. W zależności od używanego komputera i sieci możliwe są jednak o wiele wyższe prędkości transferu niż w przypadku sieci 100 Mbit.
- W przypadku systemu Windows może minąć trochę czasu, zanim komputery w sieci staną się widoczne. Po włączeniu i załadowaniu się systemu Windows dostęp do innych komputerów możliwy jest z reguły dopiero po pewnym czasie, a nie od razu. Jeśli po kilku kolejnych minutach dostęp wciąż nie jest możliwy, należy sprawdzić ustawienia programu antywirusowego oraz zapory sieciowej.

W przypadku używania systemu operacyjnego z takimi funkcjami konieczna jest odpowiednia konfiguracja praw dostępu.

Podczas uzyskiwania dostępu do drukarki sieciowej lub innych urządzeń w sieci, należy zapoznać się z ich instrukcją obsługi.

Istnieje wiele przyczyn, z powodu których utworzenie połączenia z siecią może nie być możliwe. Zalecamy zapoznanie się z odpowiednią literaturą fachową lub zwrócenie się z pytaniem do specjalisty.

 Jeśli nie używasz serwera DHCP (np. zintegrowany we wszystkich routerach DSL), każdemu urządzeniu w sieci należy przypisać stały adres IP.

Można na przykład przypisać routerowi numer 192.168.1.1, pierwszemu komputerowi 192.168.1.2, drugiemu komputerowi 192.168.1.3 itd. Pierwsze trzy liczby muszą być identyczne dla wszystkich komputerów, a ostatnia liczba może przyjąć wartość od 1 do 254. Dodatkowo na wszystkich komputerach i urządzeniach sieciowych należy ustawić IP "maski podsieci" na 255.255.255.0.

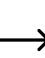

Należy się przy tym koniecznie upewnić, że każdy adres IP (np. 192.168.1.1) użyty jest w sieci tylko jeden raz. Po ustawieniu numeru 192.168.1.1 jako IP routera żadne inne urządzenie w sieci nie może korzystać z tego adresu IP.

#### **9 Utylizacja**

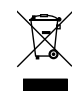

Urządzenia elektroniczne zawierają surowce wtórne; pozbywanie się ich wraz z odpadami domowymi nie jest dozwolone. Produkt należy utylizować po zakończeniu jego eksploatacji zgodnie z obowiązującymi przepisami prawnymi. W ten sposób użytkownik spełnia wymogi prawne i ma swój wkład w ochronę środowiska.

To publikacja została opublikowana przez Conrad Electronic SE, Klaus-Conrad-Str. 1, D-92240 Hirschau, Niemcy (www.conrad.com).

Wszelkie prawa odnośnie tego tłumaczenia są zastrzeżone. Reprodukowanie w jakiejkolwiek formie, kopiowanie, tworzenie mikrofilmów lub przechowywanie za pomocą urządzeń elektronicznych do przetwarzania danych jest zabronione bez pisemnej zgody wydawcy. Powielanie w całości lub w części jest zabronione. Publikacja ta odpowiada stanowi technicznemu urządzeń w chwili druku.

© Copyright 2021 by Conrad Electronic SE. 2435415\_V1\_1221\_02\_m\_VTP\_pl